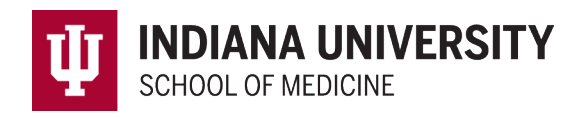

## **Student Evaluations in MedHub**

The Evaluations tab in MedHub allows students to access incomplete evaluations, completed evaluations and performance evaluations that have been released by course directors.

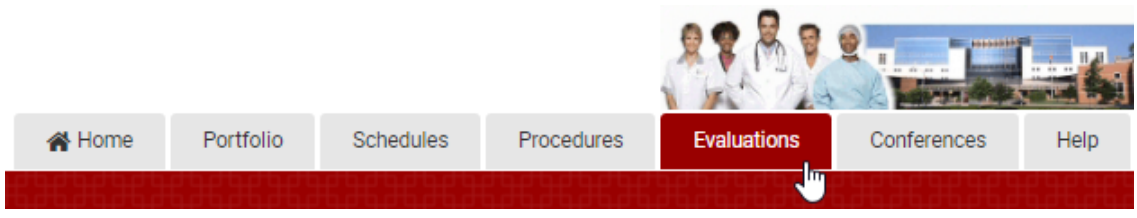

Students will receive an email when an evaluation has been requested in MedHub.

To respond to the request:

- 1. Login to [MedHub.](https://iusm.medhub.com/index.mh)
- 2. Navigate to the Urgent Tasks box on the top left side of the home screen.

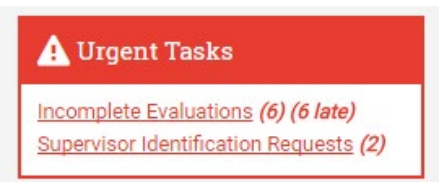

Courses may use a variety of methods for evaluation delivery.

- 1. Manual or automated delivery will result in an Urgent Task titled 'Incomplete Evaluations' These will also appear on the Evaluations tab and listed under Evaluation Requests.
- 2. Students Identify Supervisors (SIS) will request students to identify faculty or residents within the course to evaluate. An Urgent Task titled 'Supervisor Identification Requests' will be available until the required number of evaluations have been requested. Additional details for SIS are available in the following guide.
- 3. Student Initiated Evaluations will not result in an email or Urgent Task. This method will allow students to initiate evaluations at any time during an enrolled course. Please consult with the course or clerkship coordinator to inquire if this functionality is enabled for the course.

To Access Student Initiated Evaluations:

- 1. Login to [MedHub.](https://iusm.medhub.com/index.mh)
- 2. Click on the Evaluations tab.
- 3. Click on the box on the right side of the screen to initiate the desired evaluation type.

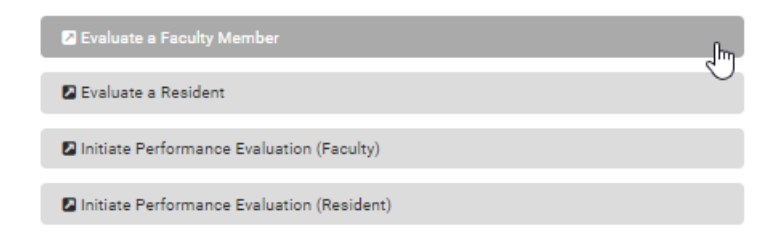

Questions? Please contact the MedHub Support Team with a [support ticket](https://iusom.sitehost.iu.edu/support/open.php) or via email at [medhub@iu.edu](mailto:medhub@iu.edu)